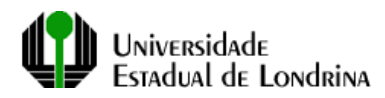

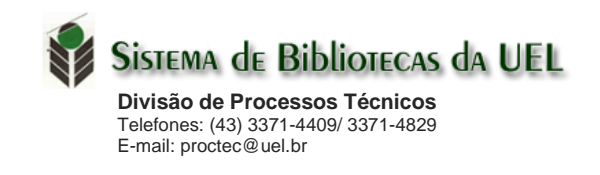

## **Instruções para preenchimento da FICHA CATALOGRÁFICA**

## **para teses, dissertações, monografias e TCCs da UEL**

Acesse o formulário em:

<https://sites.uel.br/bibliotecas/geracao-automatica-de-ficha-catalografica>

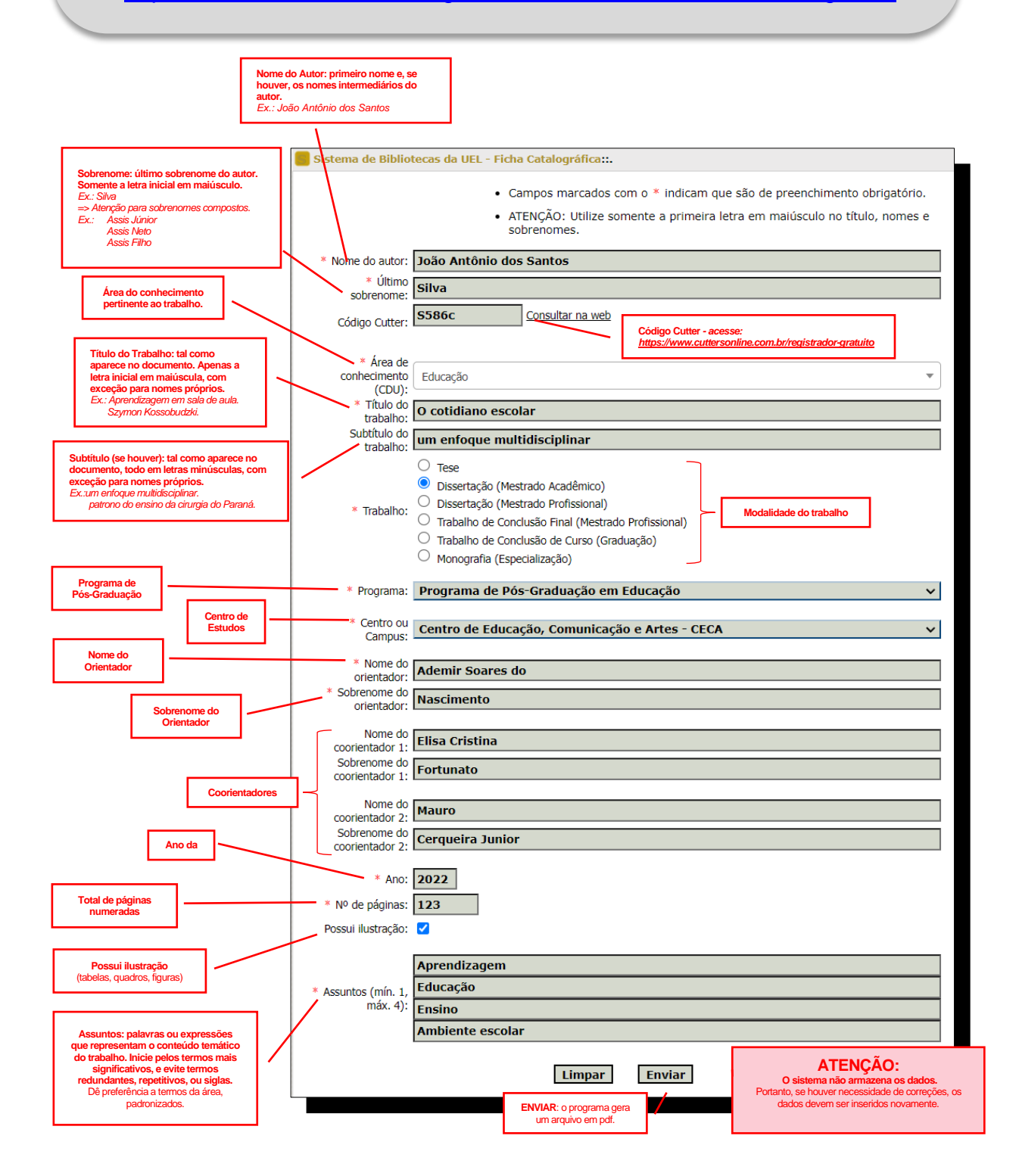

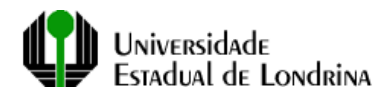

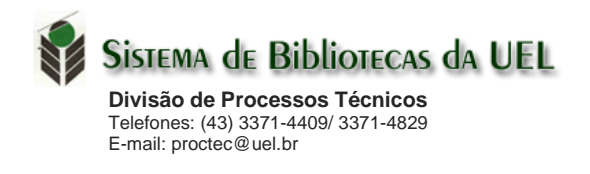

## **OUTRAS INFORMAÇÕES**

**Obs.:** para destacar palavras do título ou subtítulo, utilizar os recursos abaixo:

*Itálico*: *<i>palavra em itálico</i>* **Exemplo:** Fatores de virulência de <i>Escherichia coli</i> isoladas de suínos com bacteriúria.

<sup>Sobrescrito</sup>: <sup>palavra em sobrescrito</sup> **Exemplo:** Transferência de massa de íons Na<sup>+</sup>

subscrito: <sub>palavra em subscrito</sub> Exemplo: A fórmula da água é H<sub>2</sub>O

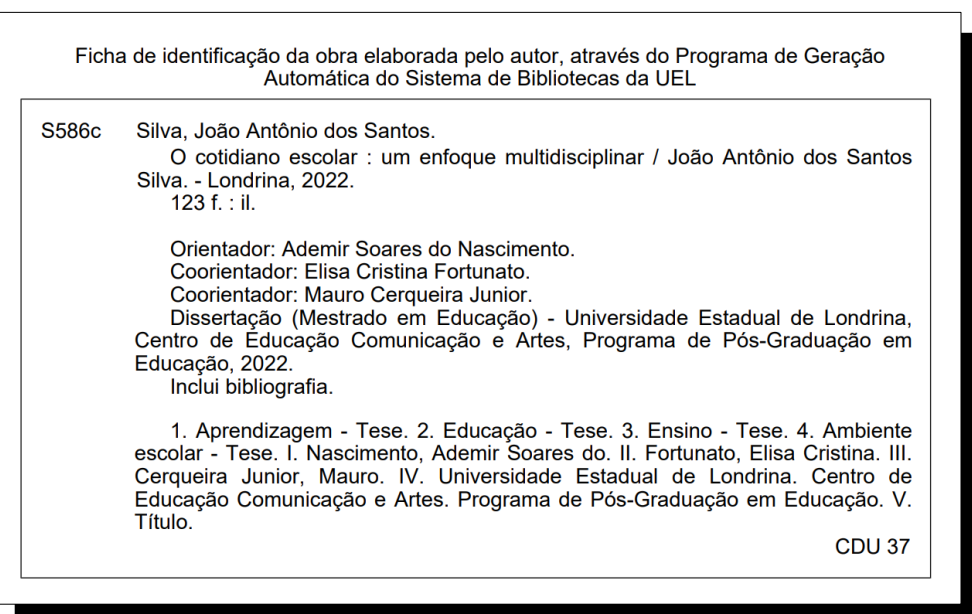

**Créditos:** Programa de geração automática de ficha catalográfica, elaborado pela ATI/DDS/DSW - UEL e Bibliotecários da Divisão de Processos Técnicos do Sistema de Bibliotecas da UEL.

## Ficha Catalográfica (modelo).